#### **امللحقات**

كل من Magic Keyboard و Magic Keyboard مقترنان بالفعل بالـ iMac الخاص بك. إذا اشتريت Trackpad Magic أو Keyboard Magic بلوحة مفاتيح رقمية مع الـ iMac، فسيكون الجهازان مقترنني ايضا. لتشغيلها، حرّك مفتاح تبديل التشغيل/الإيقاف حتى يظهر اللون الأخضر.

#### **استخدام املاوس ولوحة املفاتيح**

لشحن أجهزتك أو إقرانها مرة أخرى، استخدم كبل توصيل Lightning بـ USB لتوصيلها بالـ iMac. تحقق من مستوى شحن البطارية وحالة اتصالها في قائمة RBluetooth. إذا كانت قائمة Bluetooth غير ظاهرة، فافتح تفضيالت النظام، انقر على Bluetooth، ثم حدد "إظهار Bluetooth في شريط القائمة".

لتخصيص كيفية استخدام أجهزتك، افتح تفضيالت النظام وحدد لوحة املفاتيح أو املاوس أو لوحة التعقب. انقر على عالمات التبويب الستكشاف اإليماءات والخيارات الخاصة بكل جهاز.

### **الحصول على دليل أساسيات** iMac

اعرف املزيد حول إعداد واستخدام الـ iMac الخاص بك في دليل **أساسيات** iMac. لعرض الدليل، انتقل إلى .support.apple.com/ar-ae/guide/imac

#### **الدعم**

للحصول على المعلومات التفصيلية، انتقل الى support.apple.com/ar-ae/mac/imac. لالتصال بشركة Apple، انتقل إلى support apple com/ar-ae/contact

# $\triangle$ iMac

## **ً مرحبا بك في عالم** iMac

اضغط على زر الطاقة لبدء تشغيل الـ iMac. يساعد مساعد اإلعداد في تجهيز ما تحتاجه للبدء.

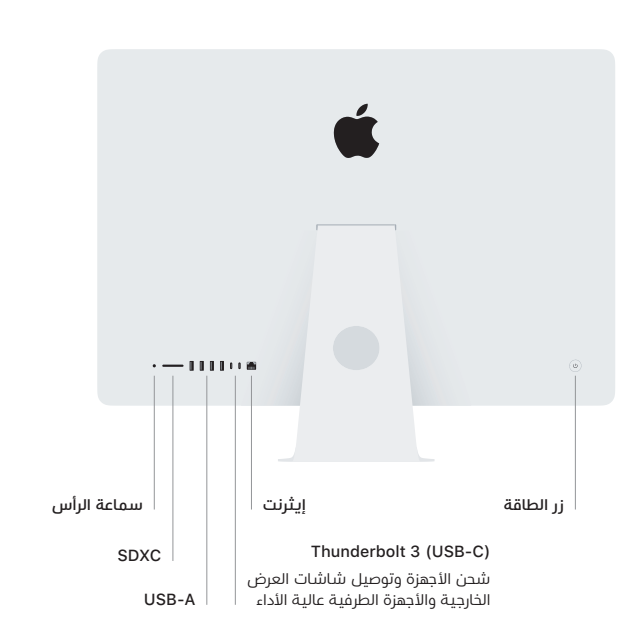

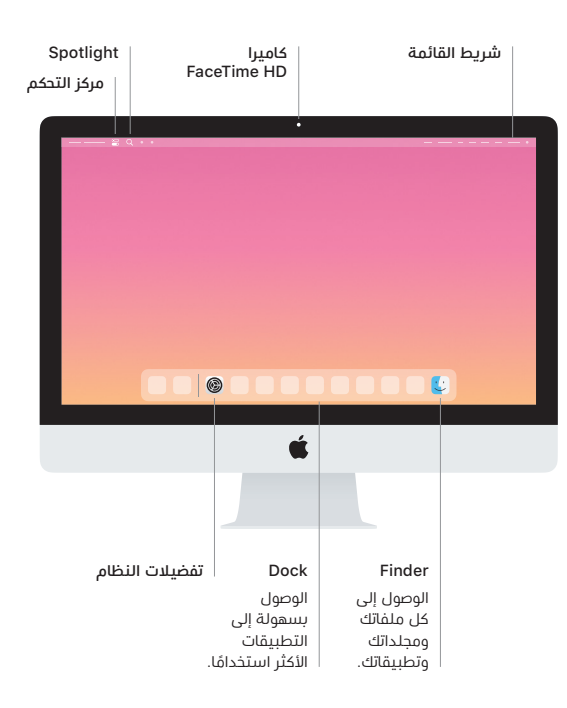